March 2008 iesweb.com Newsletter Volume 14.2

# **Unlocking Unity Checks!**

*Keys to the VisualAnalysis design kingdom!*

**D**esign checks are easy in VisualAnalysis 6.0, but you still have to do a little thinking to get things set up the way you want. Here are the 7 keys required to getting great design results from VisualAnalysis 6.0. (You should be getting unity checks after just 4 steps!) Note: To get unity checks in VA 6.0, you must have purchased the design or advanced level.

Trtual Work

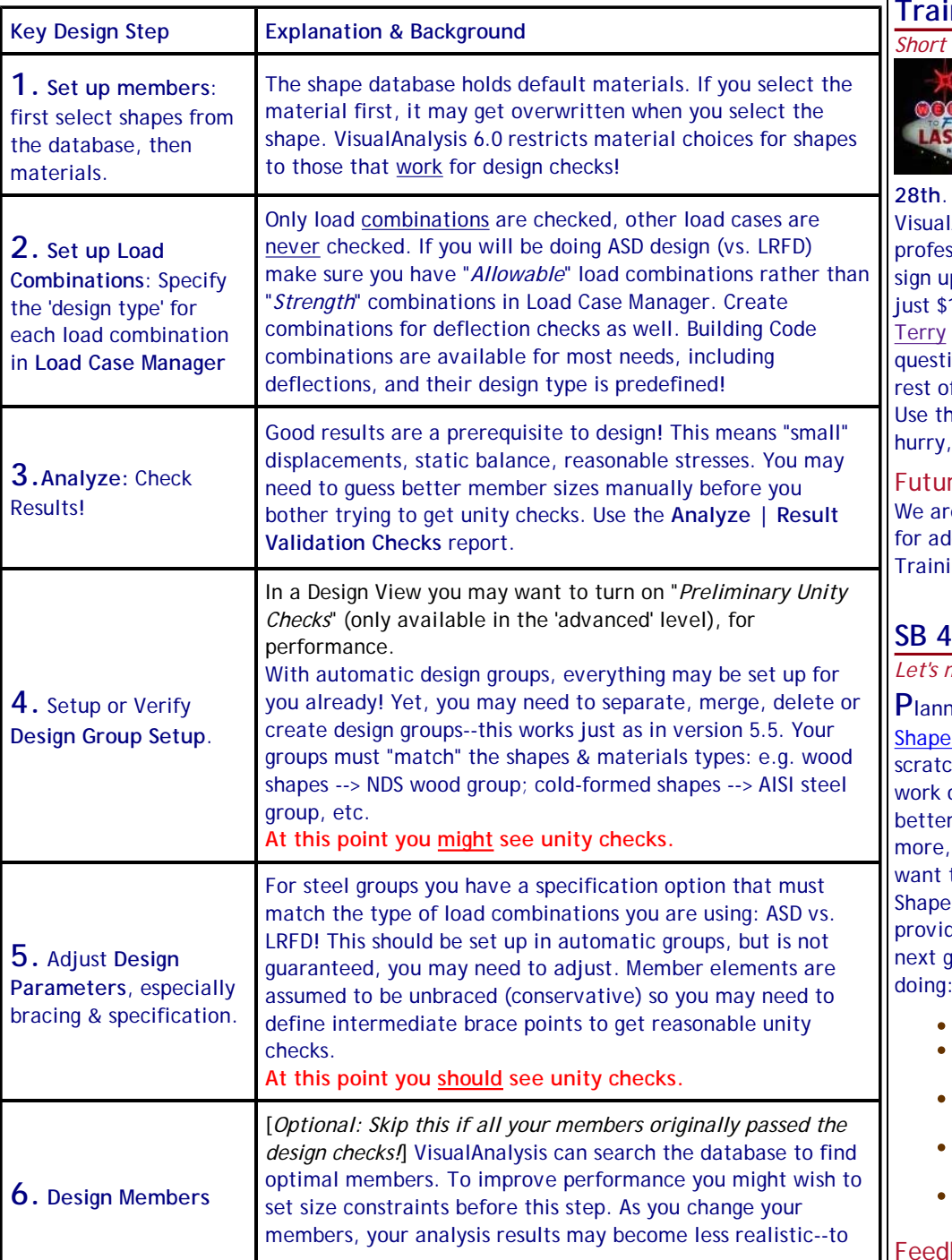

#### **Contents**

- Fixes 'R Us
- Unlocking Unity Checks!
- Training with PDH  $\bullet$
- SB 4.5 Wish List?  $\bullet$
- Windows 64-bit?

### **Training with PDH's**

*Short Courses on VisualAnalysis*

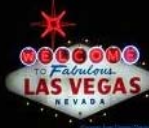

**T**ime and space are **COO**<sub>c</sub> running out for the **VEGAS** Las Vegas Training **session on March**

**1f you would like to master** Analysis 6.0 and get some sional development credit, p today. The half-day course is 100. Spend Friday morning with and get all your VisualAnalysis ions answered, then spend the f the weekend in Las Vegas. ne <u>order form</u> to register, but only about 5 seats remain.

#### re Training?

e working on tentative plans Iditional VisualAnalysis ng.

### **SB 4.5 Wish List?**

*Let's make ShapeBuilder better!*

**Panding an upgrade for** Builder has left IES engineers hing heads. We have begun on this tool, making it work with VisualAnalysis 6.0 and but we are not sure what YOU to see in this tool. If you use Builder, now is your chance to de direction and focus to the eneration. Here is what we are doing:

- Integrate with VA 6.0 databases.
- Provide functionality of the Shape Database Editor tool.
- Make exporting shapes easier and smarter.
- Calculate cracked section properties.
- Make importing custom shape libraries easier.
- back Time!

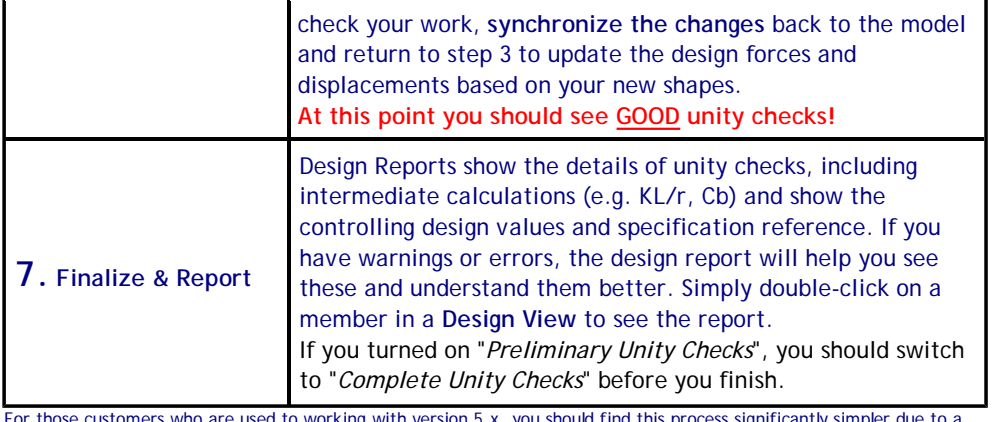

For those customers who are used to working with version 5.x, you should find this process significantly simpler due to a variety of changes and improvements. You will find additional details and tips in the help file and tutorials. The new "Help Pane" (below Project Manager) provides unity check numbers and warning explanations. The new "Find Tool" shows design results in table format as well, making reports less necessary. [Back to Contents]

## **Windows 64-bit?**

#### *Are you ready for the 64-bit operating system platform?*

Windows XP was the first platform to offer a mainstream 64-bit implementation. While most people didn't even know it existed, this is no longer the case with Windows Vista as the marketing engine must be in full swing.

#### What is a 64-bit System?

Modern processors from AMD and Intel are generally 64-bit based systems that can run either a 32-bit system or a 64-bit system. The advantages of going to 64-bit platforms are the ability to address huge memory spaces and potentially faster or more accurate numerical operations. Another significant issue for some is improved security. If you drive a Volvo or own a Doberman, you might be interested in encrypting your files so that even the government will have to work for a couple hours to read them. By using a 64-bit operating system, and running applications that were compiled specifically for such a system, you could solve larger problems or operate more quickly. In theory.

#### Why Should you Avoid Windows 64-bit?

Currently there are some compatibility issues with going the 64-bit way. No 16-bit applications will run at all on these platforms. Some 32-bit systems do not work properly. Many applications that you use day-to-day have not been tested on the systems, and that generally means trouble.

IES tools are not currently built for 64-bit operating systems, even though they should run OK on those systems. (In fact, we did have a 64-bit system running for a couple months during 2006 and our products worked OK on it.) At present, IES does not officially support Windows XP-64 or Windows Vista-64 systems, simply because we do not have any test platforms on which to validate and we have not seen any significant demand.

### Your Opinion?

If you have needs, experiences, or a plan for 64-bit systems in your work, you might let us know so that we can be prepared. As always, our goal at IES is to meet the needs of our customers with regard to structural software.

[Back to Contents]

If you have additional ideas for ShapeBuilder, please send them to IES Technical Support. If you have example shapes that you find difficult to create, send them to us so we know what you are trying to do. If you have "pet peeves" or issues, please do not wait to tell us about them after we have released the new version! We have some specific questions relative to how you use the current version. For each question, please describe why or why not, or how the feature works or does not work for you:

- 1. Do you use the Outline sketch mode?
- 2. Do you use the Centerline sketch mode?
- 3. Do you import DXF files?
- 4. Do you use stress analysis?
- 5. Do you use concrete analysis?
- 6. Do you use 'effective section' analysis?
- 7. Do you export shapes to the database?
- What is the most annoying 8. problem you have with ShapeBuilder 4.0?
- 9. What is the best feature in 4.0? [Back to Contents]

### **Fixes 'R Us**

#### *Download our Uploads.*

**W**hen we get too many technical support emails (like one or two!) then we jump into the software and start tweaking things. It's not that we don't like to hear from you, but we believe that fixing the software is the most efficient means of cutting down on technical support. We think you would agree!

Recent Updates:

- QuickRWall 2.00.002
- VisualAnalysis 6.00.0028

If you would like to **benefit** from our fixes, you just have register to vote for the Fall Election and then download the updates! Except that registering to vote is optional for getting the updates, (you should do it anyway).